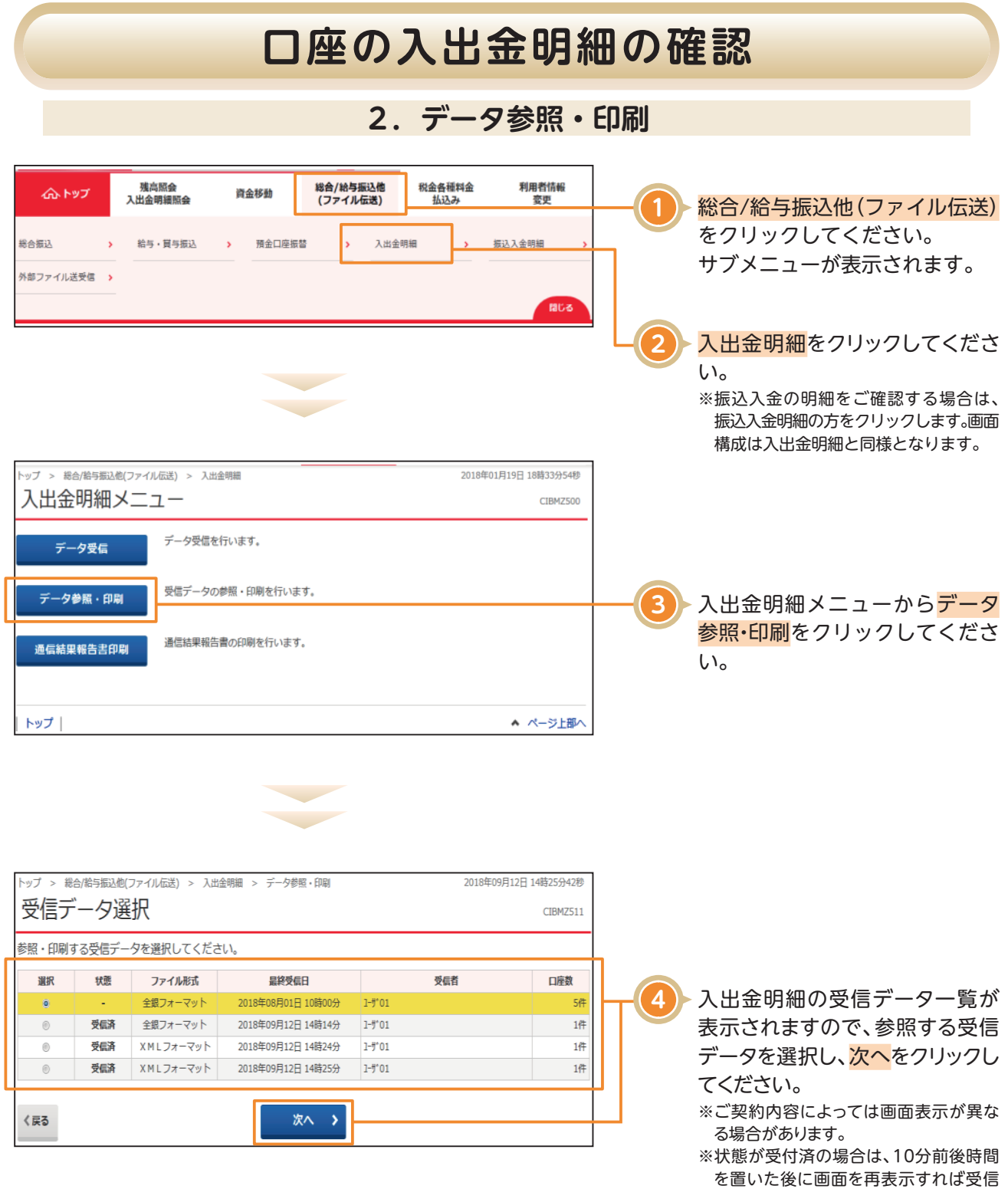

済に更新されます。

## **口座の入出金明細の確認**

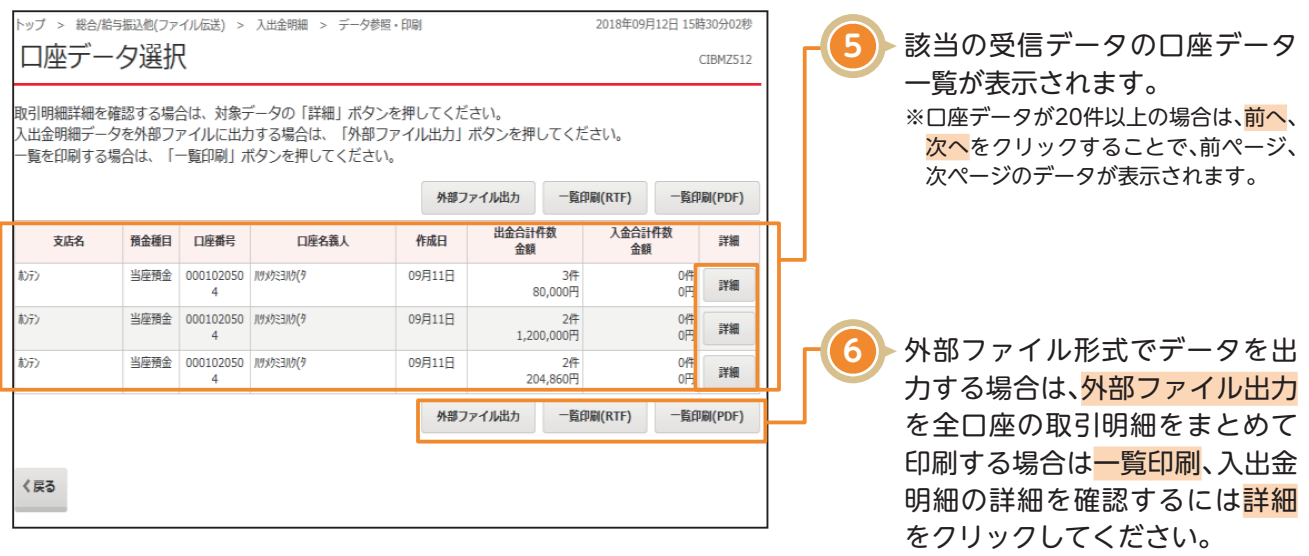

## 〈画面例〉取引明細詳細

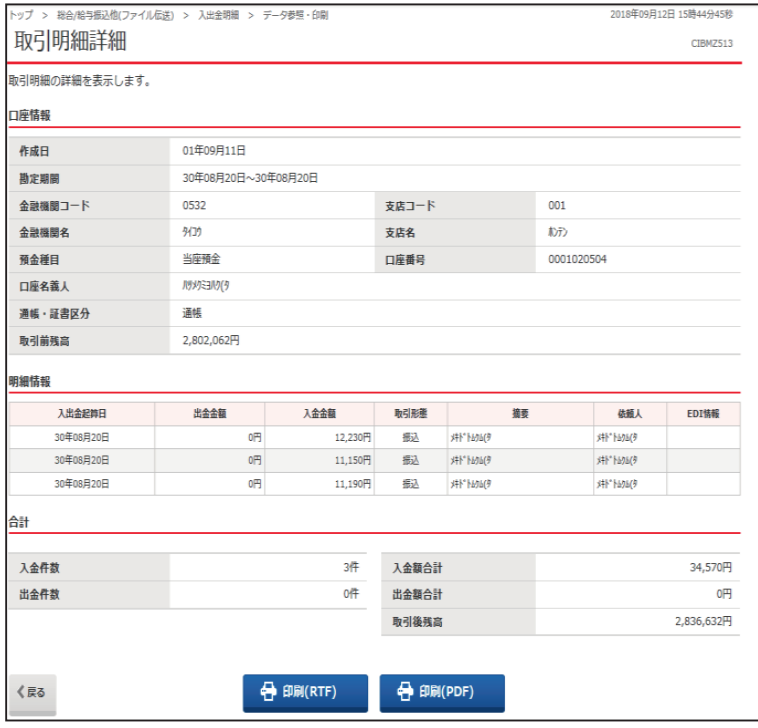

## 〈画面例〉外部ファイル出力

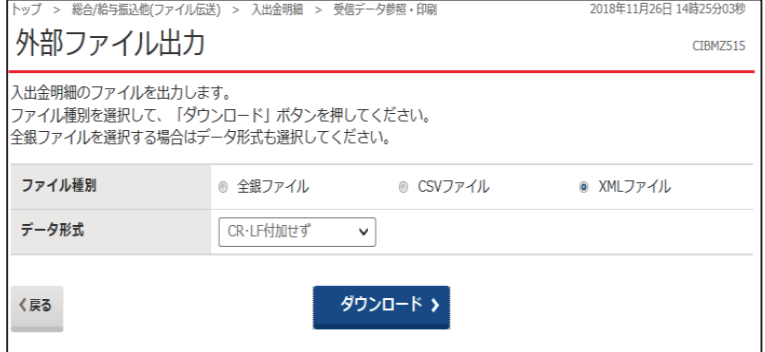

- ※外部ファイル形式は、"全銀ファイル" "CSVファイル""XMLファイル"をお選 びいただけます。
- ※データには、「CR・LF付加せず」「CR付 加」「CR・LF付加」「EOF付加」「LF付加」と いった形式がありますので出力データ を取り込む外部システムやその他用途 に応じてデータ形式をご選択ください。